### <span id="page-0-0"></span>Schritt für Schritt

Verhalten, wenn Sie Probegräte oder wenn Sie Geräte reservieren wollen.

#### **Probegeräte an den Kunden ausgeben**

#### **Definition**

Probegeräte sind Geräte, die bei Ihnen am Lager sind und dem Kunden zur Probe mitgegeben werden.

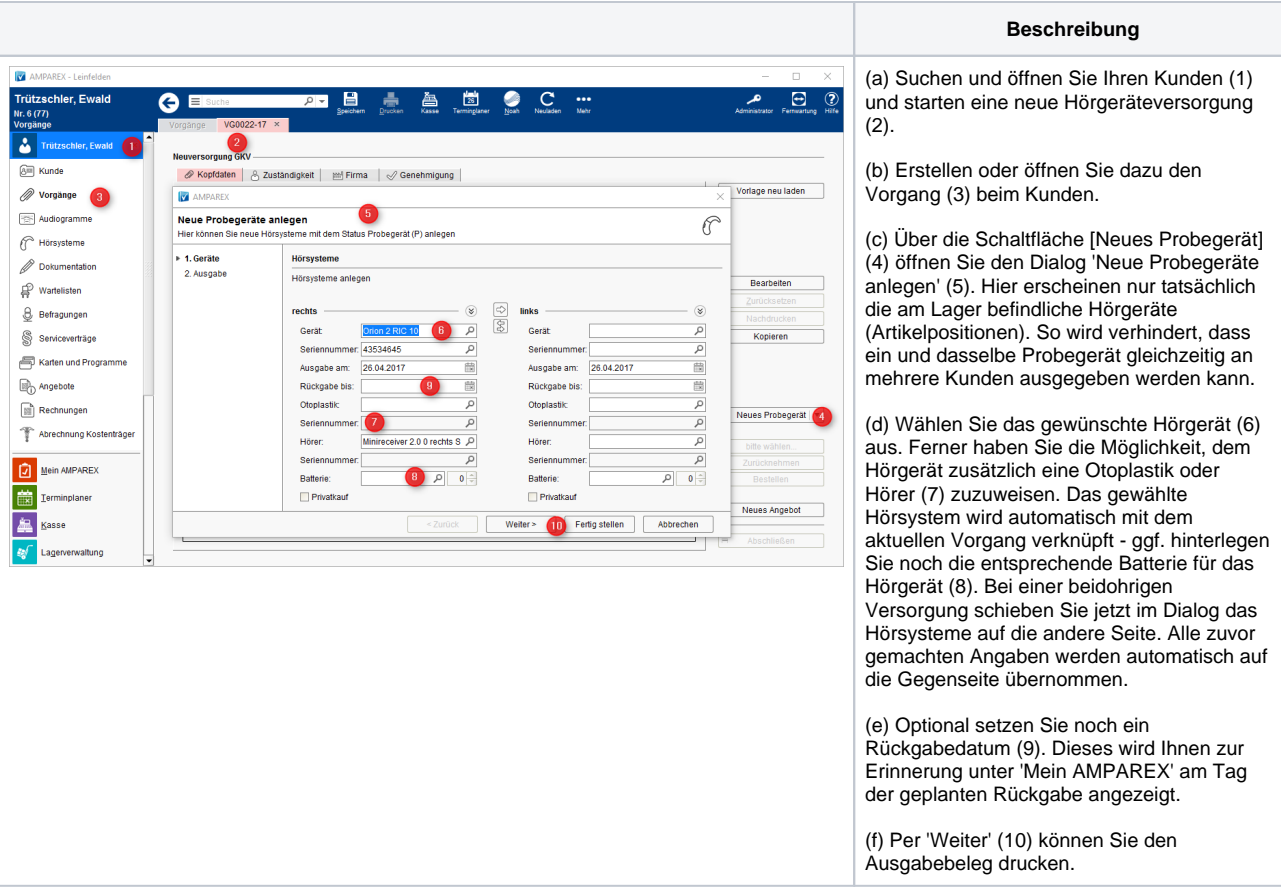

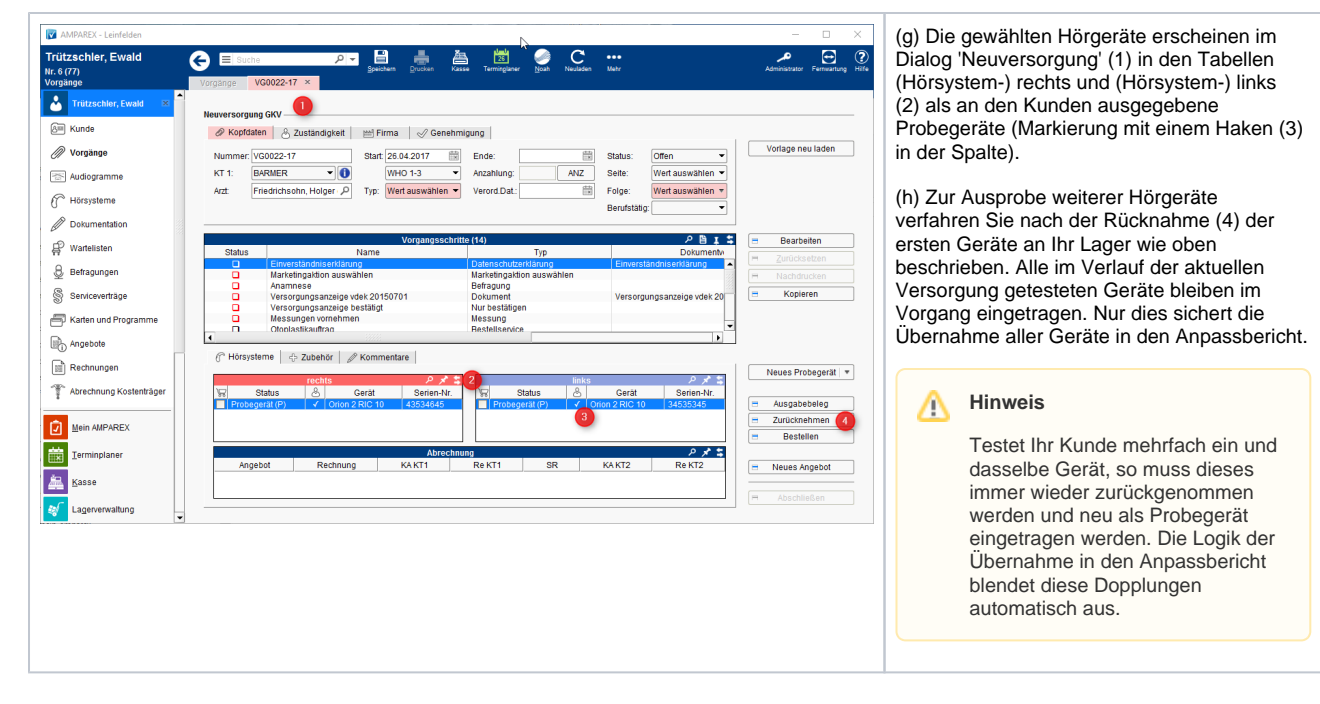

#### **Hörgeräte für den Kunden reservieren**

#### **Definition** ⋒

Reservierte Geräte sind Geräte, die bei Ihnen im nicht am Lager sind und beim Hersteller bestellt werden müssen - ggf. aber auch Geräte im Lager, welche Sie für eine Ausgabe an einen anderen Kunden blocken möchten.

**Beschreibung**

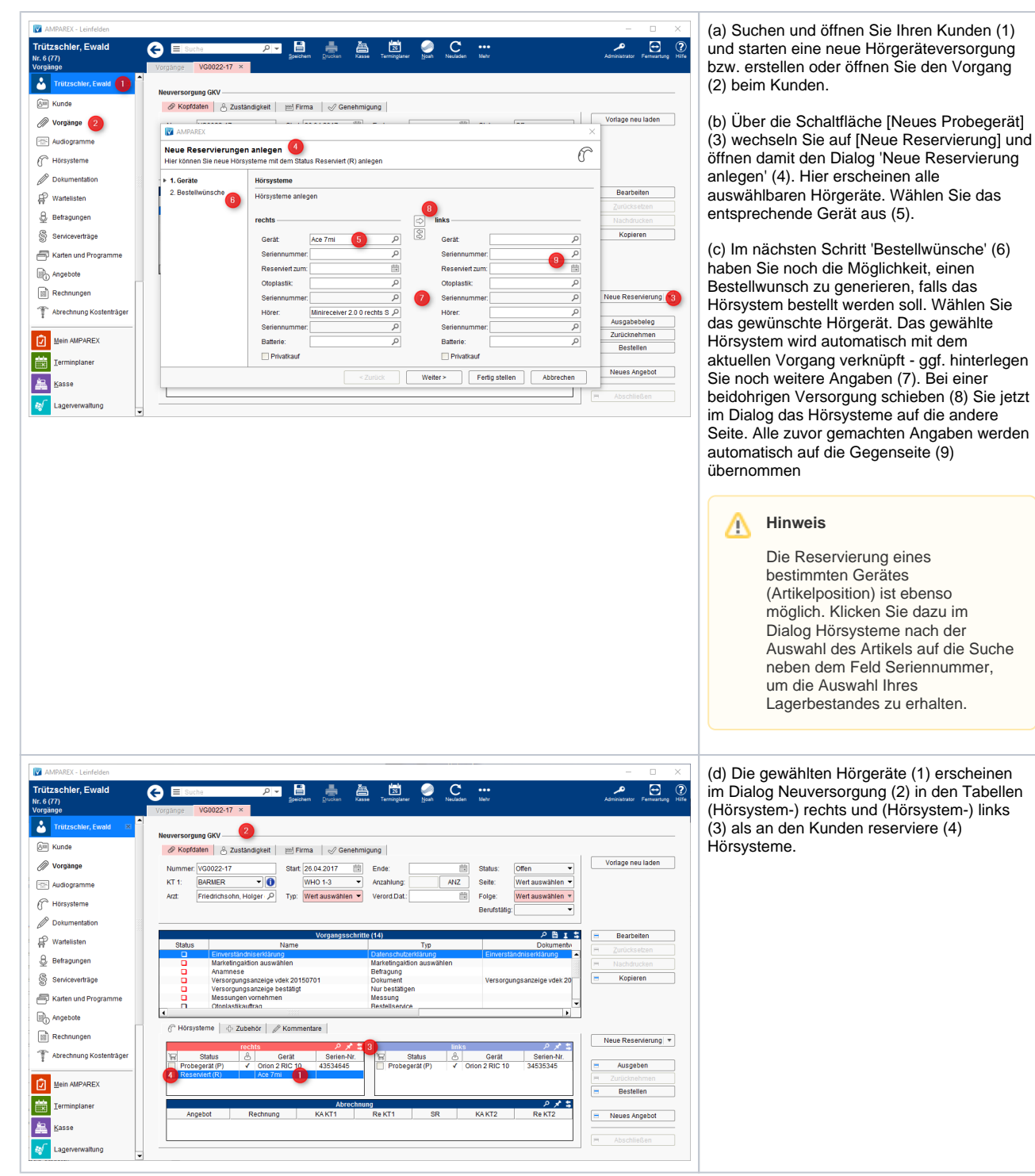

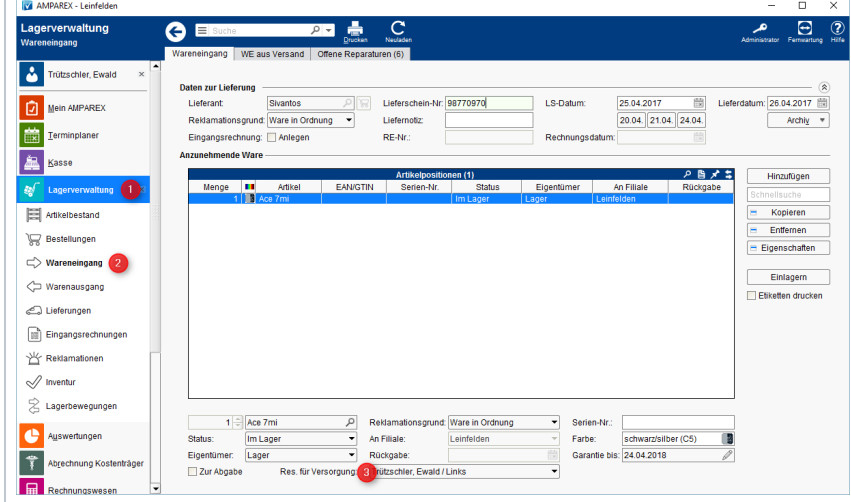

(e) Wird ein Hörgerät (Artikelposition) vom reservierten Typ (Artikel) in der Lagerverwaltung (1) per Wareneingang (2) eingelagert, erscheint im Feld 'Reserviert für Versorgung' (3) eine Auswahl aller Kunden, bei denen der betreffende Typ als Reservierung im Vorgang eingetragen wurde.

(f) Ordnen Sie hier das einzulagernde Hörgerät (Artikelposition) der Versorgung des Kunden zu - die Seriennummer wird automatisch am zugehörigen reservierten Gerät hinterlegt. Der Status des Gerätes (Reserviert) bleibt dabei unverändert.

(g) Wurde das reservierte Gerät in der Hörgeräteübersicht per rechte Maustaste bestellt, so wird beim Einlagern des Hörgeräts dieses dem Kunden automatisch zugewiesen.

### Siehe auch ...

- [Ausgabe von konfigurierbaren Hörsystemen z. B. sDemo, Tune oder Tune T | Arbeitsablauf](https://manual.amparex.com/pages/viewpage.action?pageId=6652864)
- [Codierte Hörsysteme | Arbeitsablauf](https://manual.amparex.com/pages/viewpage.action?pageId=5867443)
- [Cros bzw. Bicrosgeräte | Arbeitsablauf](https://manual.amparex.com/pages/viewpage.action?pageId=6652874)
- [Ein in Noah angepasstes Hörgerät suchen | Arbeitsablauf](https://manual.amparex.com/pages/viewpage.action?pageId=5867441)
- [Hörgeräteabbruch | Arbeitsablauf Vorgangsweise bei einem Abbruch einer Hörgeräteversorgung](https://manual.amparex.com/pages/viewpage.action?pageId=6652866)
- [Hörgeräteverlust während der Anpassphase | Arbeitsablauf](https://manual.amparex.com/pages/viewpage.action?pageId=6652868)
- [Probegeräte und reservierte Geräte ausgeben | Arbeitsablauf](#page-0-0)
- [Wie werden Tinnitusgeräte eingerichtet und abgerechnet | Arbeitsablauf](https://manual.amparex.com/pages/viewpage.action?pageId=6652872)